# **ADF Code Corner** 60. Table Drag and Drop Sample

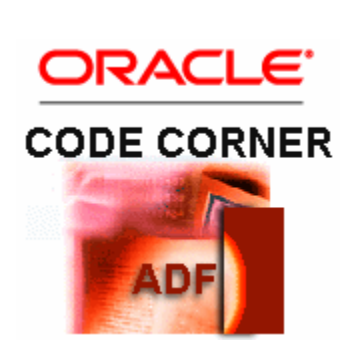

**Abstract:**

The Oracle ADF Faces JavaServer Faces UI component set provides additional framework functionality, which drag and drop is a feature of. Drag and rop can be designed declaratively for attributes, components and collections used as component models in table and trees structures.

In this blog article we describe drag and drop in a table, by example of row delete. Because, you can perform any action on the drag source and transferred object once you receive the drop event, the provided sample is a sufficient starting point for all kinds of operation.

twitter.com/adfcodecorner

Author: Frank Nimphius, Oracle Corporation twitter.com/fnimphiu 11-OCT-2010

*Oracle ADF Code Corner is a loose blog-style series of how-to documents that provide solutions to real world coding problems.*

*Disclaimer: All samples are provided as is with no guarantee for future upgrades or error correction. No support can be given through Oracle customer support.* 

*Please post questions or report problems related to the samples in this series on the OTN forum for Oracle JDeveloper:<http://forums.oracle.com/forums/forum.jspa?forumID=83>*

## Introduction

The drag and drop use case in this article is a user dragging one or many (using the ctrl key when selecting a row) rows from a table to a garbage bin image in a panel splitter. The garbage bin then acknowledges the delete with a short animation.

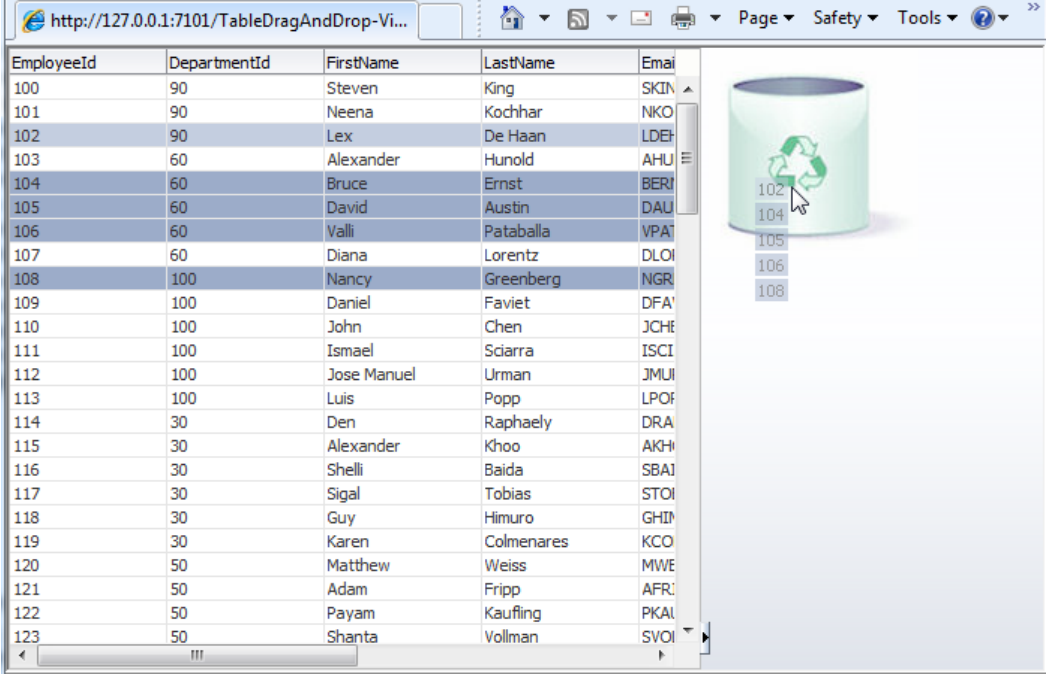

The little animation shown below is implemented using an af:switcher component and an af:poll component, which after 500 ms sends a request to the server to switch the image back to the "empty bin" to receive the next drag. Note that while the "full bin" image is shown, no new drop operation is possible. This demonstrates how developers can conditionally enable/disable drag and drop using the af:switcher component.

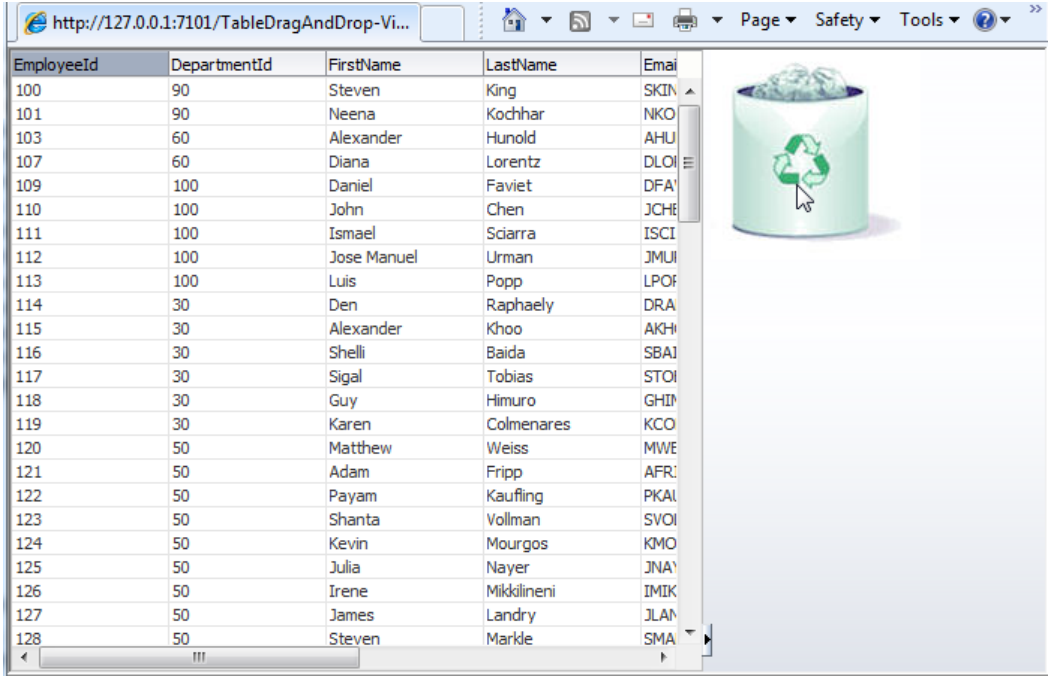

The two techniques to learn from this article are

- Using drag and drop on a table
- Using af:switcher to conditionally enable/disable drag and drop

### Implementing the drag operation

The drag operation is configured on the table by dragging the af:dragSource component as shown below

```
<af:table ... rowSelection="multiple">
  <af:dragSource actions="MOVE" discriminant="rowmove"
     defaultAction="MOVE"/>
```
...

The *actions* attribute and the *"discriminant"* attribute are used like name spaces and allow developers to ensure drag and drop is performed between components that are meant to work together. You can have multiple instance of drag and drop added on a single page without risking a conflict due to users dragging the wrong object to a specific drop spot. The *"actions"* attribute takes the following arguments: COPY, MOVE, LINK. These actions define the capability of a drag source, information developers can work with in Java and JavaScript. In our use case any of these actions would do.

#### Implementing the drop operation

The drop area is defined by the af:dropTarget tag. In the example, this tag is added as a child component to the af:image tag rendering the garbage bin

```
<af:image source="/images/gbin1.jpg" id="i1">
   <af:dropTarget dropListener="#{DropHandlerBean.dropHandler}"
```
 actions="MOVE"> <af:dataFlavor flavorClass="org.apache.myfaces.trinidad.model.RowKeySet" discriminant="rowmove"/>  $\langle$ af:dropTarget $>$  $\langle$ af:image $>$ 

The drop target uses three attributes to define the acceptable drag operation: "action", "flavorClass" and "discriminant".

The *action* attribute of the drop target must match the drag action. Both, the drag and the drop tag may define multiple actions, e.g. COPY MOVE, in which case only one of the listed actions need to match for the drop operation to be accepted. The *discriminant* attribute is defined for the data flavor sub tag of the dropTag. The discrminant must match the discriminant used on the drag source. The flavorClass provides a hint about the payload sent from the client to the server, which in the case of tables and tree always is the RowKeySet. The dropTarget tag has a *dropListener* attribute configured, which points to a managed bean method to handle the drop event. The code of the managed bean method is shown and explained in the next section.

#### Handling the drop event

The drop handler method receives an argument of DropEvent, which contains information about the drag source (the table) and the drop target (the image), as well as the transferred object (the RowKeySet).

```
public DnDAction dropHandler(DropEvent dropEvent) {
   //get the drag source 
  RichTable table = (RichTable) dropEvent.getDragComponent();
   //determine the rows that are dragged over
  Transferable t = dropEvent.getTransferable();
   //when looking for data, use the same discriminator as defined 
   //on the drag source
   DataFlavor<RowKeySet> df =
       DataFlavor.getDataFlavor(RowKeySet.class, "rowmove");
  RowKeySet rks = t.getData(df);
  Iterator iter = rks.iterator();
   while (iter.hasNext()) {
     //get next selected row key
   List key = (List)iter.next();
     //make row current so we can access it 
     table.setRowKey(key);
     //the table model represents its row by the ADF binding class, 
     //which is JUCtrlHierNodeBinding
     JUCtrlHierNodeBinding rowBinding = 
                         (JUCtrlHierNodeBinding) table.getRowData();
    Row row = (Row) rowBinding.getRow();
     //delete row
    row.remove();
    //activate animation 
 }
```

```
 Map viewScope = AdfFacesContext.getCurrentInstance().getViewScope();
   //show different icon for bin collector. The new icon 
   //does not take drop payloads and is shown for 1 second
  viewScope.put("binState", "fullbin");
   //refresh garbage bin parent (panelGrouplLayout)
   refreshComponentContainer("pgl1"); 
  AdfFacesContext.getCurrentInstance().addPartialTarget(table);
   //table source is manually refreshed, so we can return NONE. 
   //Returning MOVE instead would implicitly refresh the drop source
   return DnDAction.NONE;
}
//helper method to find a component and refresh it using PPR
private void refreshComponentContainer(String id){
  String comp = id;
  //see ADF Code Corner sample #58 to read about the code 
  //used in the search below
  FacesContext fctx = FacesContext.getCurrentInstance();
  UIViewRoot root = fctx.getViewRoot(); 
  root.invokeOnComponent(fctx,comp,
  new ContextCallback(){
    public void invokeContextCallback(FacesContext facesContext,
                                        UIComponent uiComponent) {
     //refresh parent container 
    AdfFacesContext.getCurrentInstance().addPartialTarget(uiComponent);
  } 
 });
}
```
What the code above does is to access the RowKeySet containing information about the dragged table rows, iterating over the row keys to access the row they represent and calling remove to delete them. It then refreshes the table and the panelGroupLayout component that holds the garbage bin image. The drop handle sets the af:switcher facet value for the "full bin" image to show in acknowledgement of the delete operation.

### Implementing the animation

To indicate a successful drop operation, the garbage bin image changes from

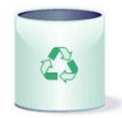

to

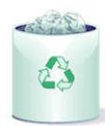

And back. This animation is realized using an af:switcher component that reads from a parameter in viewScope upon refresh.

```
<af:panelGroupLayout layout="scroll" id="pgl1">
  <af:switcher id="s1" defaultFacet="emptybin"
     facetName="#{viewScope.binState}">
     <f:facet name="emptybin">
       <af:panelGroupLayout id="pgl2" layout="scroll">
          <af:image source="/images/gbin1.jpg" id="i1">
               <af:dropTarget dropListener="#{DropHandlerBean.dropHandler}"
                               actions="MOVE">
                 <af:dataFlavor flavorClass="org.apache.myfaces.trinidad.model.RowKeySet"
                               discriminant="rowmove"/>
               </af:dropTarget>
          </af:image>
       </af:panelGroupLayout>
    \langlef:facet> <f:facet name="fullbin">
      <af:panelGroupLayout id="pgl3" layout="scroll">
          <af:image source="/images/gbin2.jpg" id="i2"/>
             <af:poll id="p1" interval="500"
                    pollListener="#{DropHandlerBean.onPoll}"
                    clientComponent="true"/>
       </af:panelGroupLayout>
     </f:facet>
    </af:switcher>
\langleaf:panelGroupLayout>
```
The adf:switcher component has two facets. The first facet contains the empty garbage bin image and the drop listener to handle the drag and drop operation. The second facet shows the "full" garbage bin image and has an af:poll component that fires after 500 ms to switch the image back to the empty garbage bin image. The poll listener code is shown below

```
public void onPoll(PollEvent pollEvent) {
  Map viewScope = AdfFacesContext.getCurrentInstance().getViewScope();
   //show different icon for bin collector. The new icon 
   //does not take drop payloads and is shown for 1 second
   viewScope.put("binState", "emptybin");
   //refresh garbage bin parent (panelGrouplLayout)
   refreshComponentContainer("pgl1");
}
```
Switching back to the other facet also stops the poll so that it fires only one time.

#### Download

You can download the Oracle JDeveloper 11.1.1.3 (R1 PS1) workspace from the ADF Code Corner website at [http://www.oracle.com/technetwork/developer-tools/adf/learnmore/index-101235.html.](http://www.oracle.com/technetwork/developer-tools/adf/learnmore/index-101235.html)

Configure the model project to access a database with the HR schema installed and enabled. Then run the sample and drag table rows from the table to the garbage bin. Note that though rows are deleted, the sample doesn't commit the change to preserve your data. If you want to commit the change, simply drag and drop the "Commit" operation as a button from the Data Control panel to the page and press it after the drop.

#### **RELATED DOCOMENTATION**

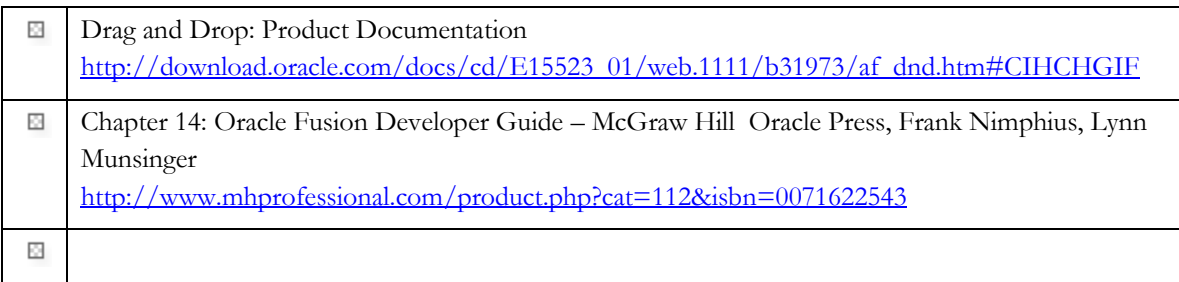